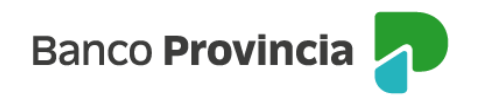

## **BIP Móvil**

## **Saldo, detalle y movimientos de cuentas**

Al ingresar al menú "Cuentas" opción "Mis Cuentas", podrás acceder al listado de cuentas disponibles y sus saldos. Para mayor información, podrás hacer clic en la cuenta (o en la flecha verde que se encuentra a su derecha).

Ingresando en el botón "Ver movimientos" podrás visualizar los movimientos de la cuenta. En el Menú de la derecha se encuentran las opciones de visualización o descarga de los movimientos y movimientos pendientes.

BIP Móvil – Manual de uso Cuentas Saldo, detalle y movimientos de cuentas

Página 1 de 1

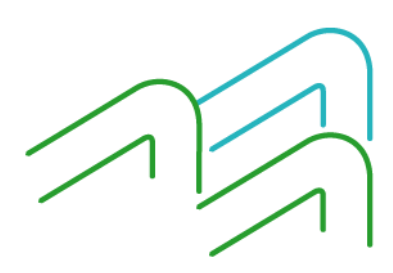